# Technische handleiding

PH-IP200

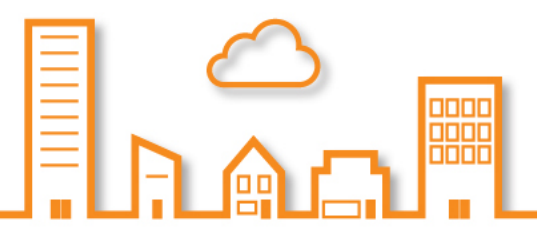

*Aanvullende informatie*

Artikelnummer: PH-IP200PCB

Versie: 1.0

**ARAS Security B.V.** Postbus 218 5150 AE Drunen NL Thomas Edisonweg 5 5151 DH Drunen NL

**T W www.aras.nl E** info@aras.nl 0416 32 00 42 **Helpdesk** 0900 27 27 43 57 **support.aras.nl** techhelp@aras.nl

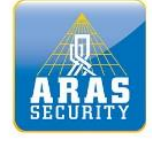

# **Algemene informatie**

Wijzigingen voorbehouden.

Kijk op onze support site<http://support.aras.nl/> voor actueel nieuws en FAQ.

# Inhoudsopgave

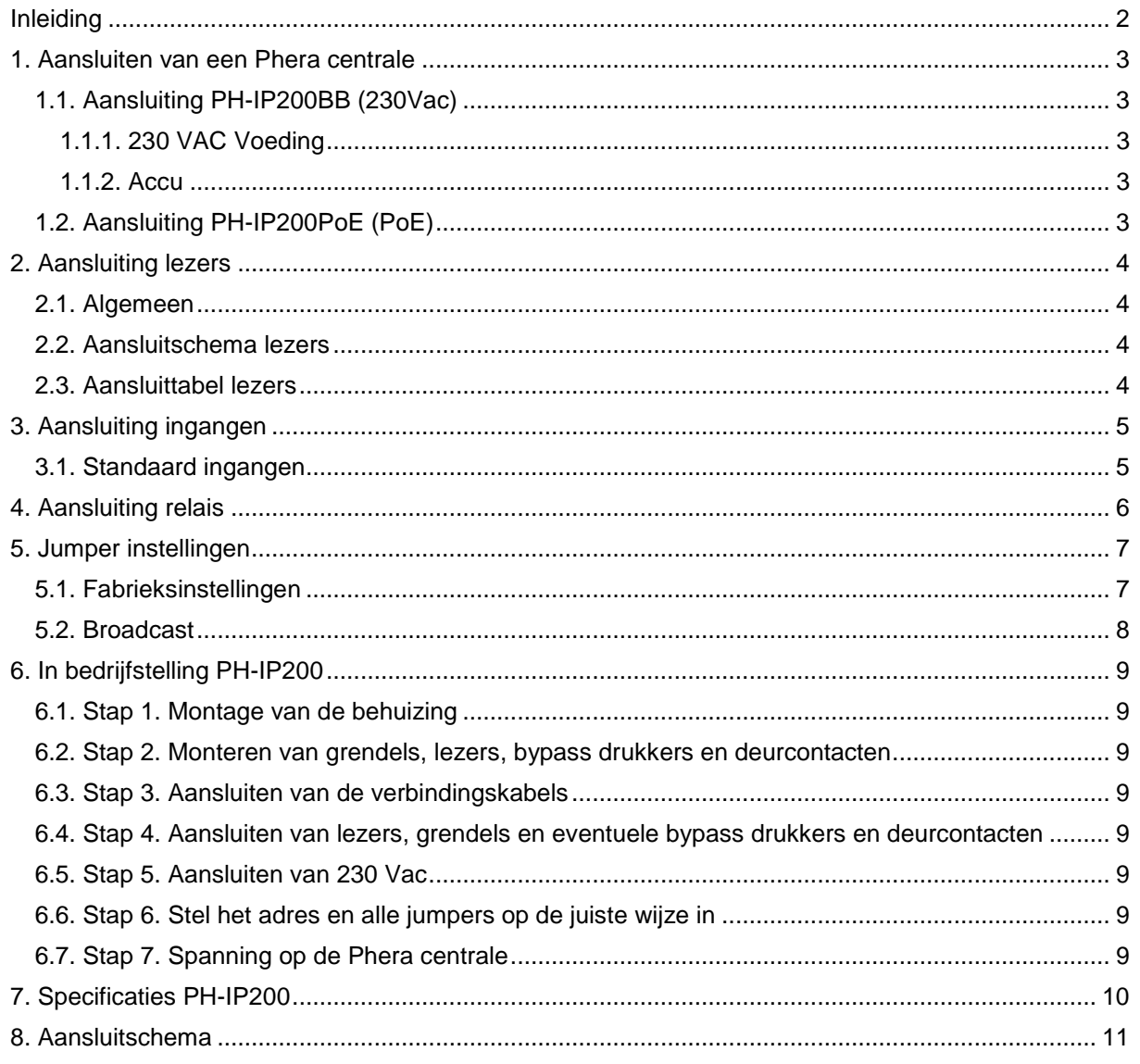

# <span id="page-3-0"></span>**Inleiding**

Geachte klant,

Deze handleiding is bedoeld voor de installateur en de beheerder (gebruiker) van het systeem.

• De installateur kan deze handleiding gebruiken om het systeem in bedrijf te stellen of configuratie aanpassingen te doen tijdens bijvoorbeeld een uitbreiding van het systeem.

• De beheerder kan deze handleiding gebruiken om wegwijs te worden in de Phera software.

Naast deze gebruikershandleiding bevinden zich nog meer handleidingen op de bijgeleverde USBstick waaronder de handleiding:

- **Quick Start Stappenplan** Deze handleiding legt uit hoe we een nieuw of bestaand systeem stap voor stap in bedrijf stellen.
- **Configuratie Tool** Deze handleiding legt uit hoe we een paneel een totale reset geven.
- **Software installatie** Deze handleiding legt stap voor stap uit hoe we de software installeren.

Het grote voordeel van Phera is dat we de software maar één keer behoeven te installeren. Vervolgens kunnen we de software opstarten vanaf een willekeurige PC via een willekeurige webbrowser. We hoeven dus geen software op de werkplekken te installeren.

#### **Phera is beschikbaar in drie varianten**

#### Phera.NET

Bij deze versie maakt de klant gebruik van de Phera software die in de Phera Cloud draait. Dit is de zogenaamde Hosted variant. De gebruiker krijgt een gebruikersnaam en wachtwoord toegestuurd waarmee hij kan inloggen op de Phera Cloud. Binnen de Phera Cloud kan hij vervolgens zijn systeem beheren.

#### Phera BOX

Bij deze versie maakt de klant gebruik van de Phera BOX. Dit is een mini PC waarop de software reeds geïnstalleerd is. Nadat deze BOX op het netwerk van de klant is aangesloten kan men via een willekeurige PC met webbrowser de software beheren. Het wachtwoord om in te loggen op de Phera BOX bevindt zich op de Phera BOX.

#### Phera LOCAL

Bij deze versie wordt de software los geleverd op een USB-Stick. Deze software kan op een PC of server geïnstalleerd worden. Nadat de software is geïnstalleerd op een PC of server die verbonden is met het netwerk van de klant, kan men via een willekeurige PC met webbrowser de software beheren. Het wachtwoord om in te loggen op de Phera software staat in deze handleiding.

Afhankelijk van welke variant gekozen wordt, voeg je het paneel iets anders toe aan de software. Bij Phera.NET is het paneel zeer eenvoudig toe te voegen via de smartphone app. Bij de Phera LOCAL en de Phera BOX-versie draait de software in de klant zijn netwerk en kan het paneel worden toegevoegd door middel van een paneel zoek functie binnen de software genaamd 'Discovery'.

#### **Helpdesk**

Mocht u tijdens de in-bedrijf-stelling of tijdens het gebruik van de Phera software tegen problemen aanlopen, neem dan gerust contact op met de ARAS helpdesk. Deze is bereikbaar tijdens kantooruren van 8:30 tot 12:30 en van 13:00 tot 17:00. Het nummer van deze helpdesk is 090027274357 en kost €0,70 p/m.

# <span id="page-4-0"></span>**1. Aansluiten van een Phera centrale**

### <span id="page-4-1"></span>1.1. Aansluiting PH-IP200BB (230Vac)

#### <span id="page-4-2"></span>*1.1.1. 230 VAC Voeding*

De PH-IP200BB beschikt standaard over een voeding die 12Vsc, 1,2 Ampère levert. Deze voeding dient primair te worden gevoed door 230V wisselspanning. Aan de onderzijde van de kast dient de 230Vac kabel binnen te komen. De kabel kan op de 230Vac aansluitconnectoren worden aangesloten. De voeding is verbonden met de PH-IP200BB via een connector. Deze voeding verzorgt te spanning voor de PH-IP200BB centrale, de kaartlezers en de deursloten en/of magneten.

#### <span id="page-4-3"></span>*1.1.2. Accu*

Als optie is een 2AH noodstroomaccu leverbaar voor het geval dat de spanning uitvalt. De accu neemt dan alle taken van de voeding over. Wij adviseren altijd een accu te gebruiken in verband met bescherming van apparatuur bij spanningsuitval.

## <span id="page-4-4"></span>1.2. Aansluiting PH-IP200PoE (PoE)

De PoE (Power over Ethernet) variant heeft geen voeding nodig in de kast en is daarom een stuk kleiner dan de variant met voeding. Het enige wat er aangesloten hoeft te worden is een ethernetkabel naar een PoE switch.

**LET OP:** PH-IP200POE altijd aan aarde hangen. **LET OP:** PH-IP200 aansluiten op vaste spanning **OF** PoE

# <span id="page-5-0"></span>**2. Aansluiting lezers**

### <span id="page-5-1"></span>2.1. Algemeen

Op de Phera centrale kunnen maximaal 2 kaartlezers worden aangesloten. De lezeraansluitingen bevinden zich aan de boven zijde van de print. Op de Super-2 print is per kaartlezeraansluiting 12 Volt aanwezig.

Op elke lezeraansluiting bevindt zich een min (GND) en een plus (+12V) aansluiting. Naast deze aansluitingen bevinden zich de data aansluitingen van de lezer, D1 en D0. Op deze aansluitingen komt de data van de kaarten binnen. Op beide lezeraansluitingen is rechtstreeks een LED sturing aanwezig. De LED uitgang wordt naar de min geschakeld op het moment dat de kaart geldig is. De LED is op de print vermeld als "2GN". In onderstaand schema zijn er twee lezers op de centrale aangesloten. De aansluitingen voor het pincodetableau is hetzelfde als de lezer zonder pincode.

#### +12v Red **GND Black** D<sub>0</sub> Green D1 White GN Orange & Brown **BZ Blue**  $+12v$  Red **GND Black** D<sub>0</sub> Green D<sub>1</sub> White Orange & Brown GN BZ Blue

# <span id="page-5-2"></span>2.2. Aansluitschema lezers

#### <span id="page-5-3"></span>2.3. Aansluittabel lezers

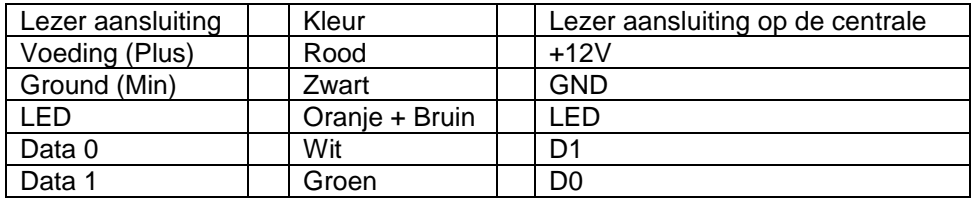

#### LET OP!

De kleuren in de tabel zijn de meest toegepaste kleuren. Gebruik altijd de kleuren zoals die beschreven staan in de installatie handleiding van de lezer zelf.

# <span id="page-6-0"></span>**3. Aansluiting ingangen**

### <span id="page-6-1"></span>3.1. Standaard ingangen

De centrale beschikt over 8 ingangen plus één sabotage ingang. Standaard worden er 2 ingangen per lezer (in totaal dus vier) gebruikt voor het aansluiten van een zogenaamde bypassknop en een deurcontact. Met de bypassknop kan de deur geopend worden, en met het deurcontact kan de deurstand gesignaleerd worden als zijnde "deur geforceerd" en "deur te lang open". Deze 2 ingangen per lezer bevinden zich op dezelfde connector als waarop de lezer wordt aangesloten. De overige 4 ingangen kunnen voor andere doeleinden worden gebruikt.

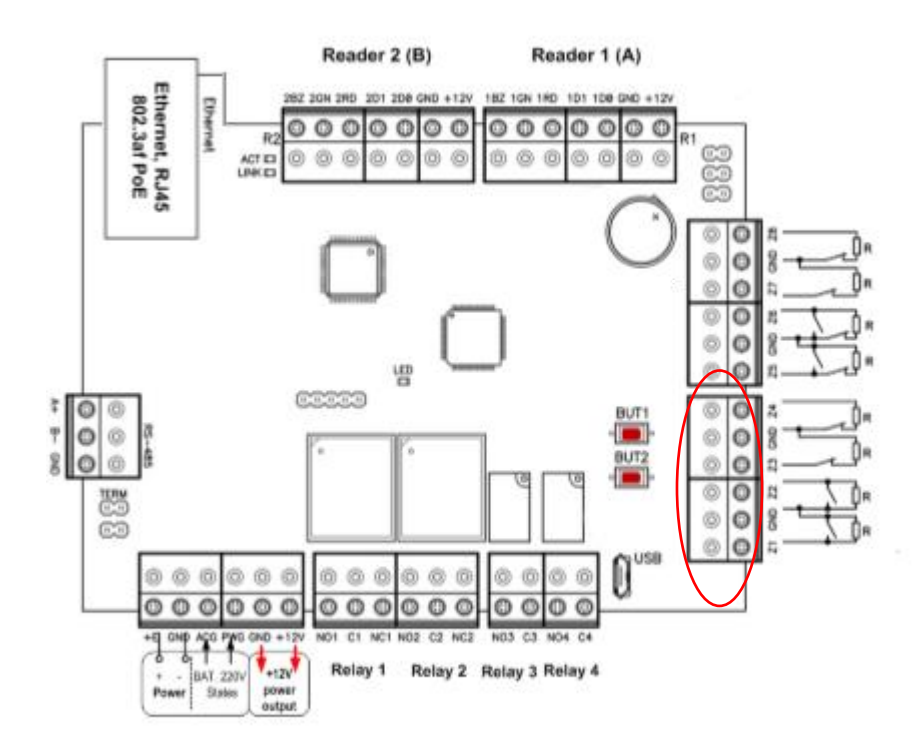

# <span id="page-7-0"></span>**4. Aansluiting relais**

Op het bord zijn in totaal 5 relais aanwezig voor het besturen van deurgrendels, magneten, elektrische poorten, verlichting etc.

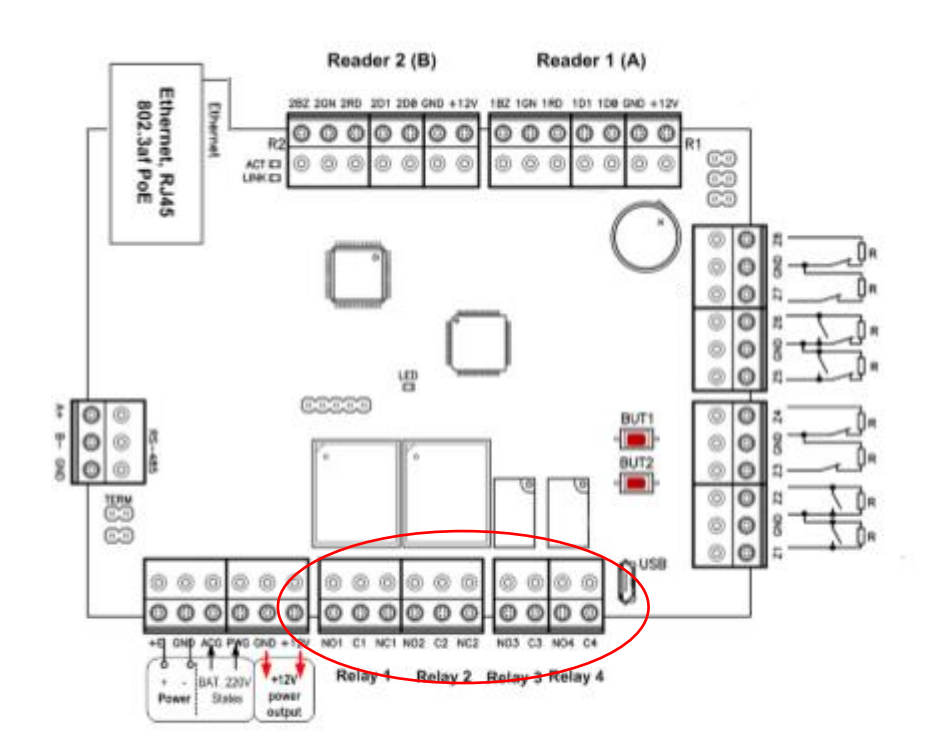

# <span id="page-8-0"></span>**5. Jumper instellingen**

Op de PH-IP200 centrale zitten totaal 3 jumpers + 1 sabotagejumper, hieronder de uitleg van de jumpers.

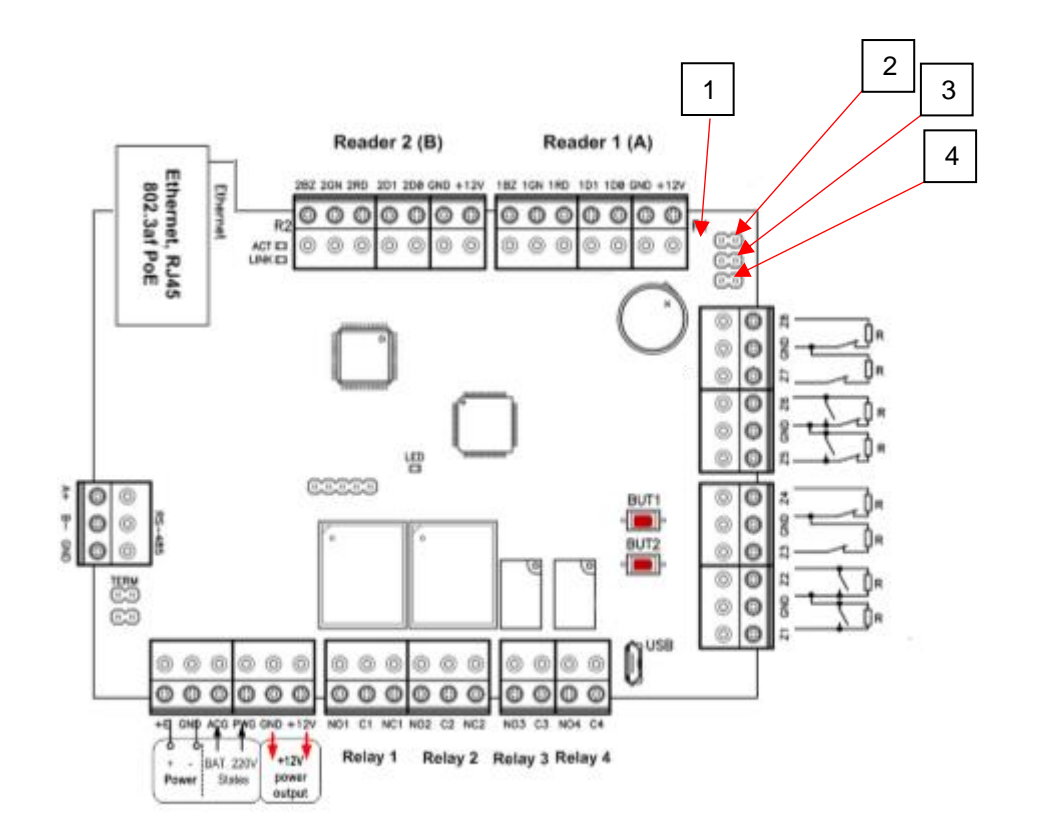

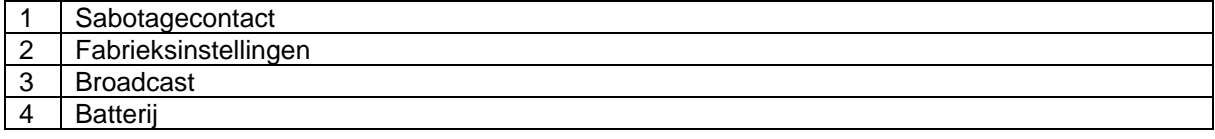

### <span id="page-8-1"></span>5.1. Fabrieksinstellingen

Om het paneel hardwarematig te resetten naar de fabrieksinstellingen zijn er 7 stappen, hieronder de stappen die gevolgd moeten worden.

- 1. Zet het paneel uit
- 2. Haal de **BAT** jumper van het paneel
- 3. Zet deze jumper op **FACT**
- 4. Zet het paneel aan
- 5. Wacht 40 secondes
- 6. Zet het paneel weer uit
- 7. Haal de **FACT** jumper er weer af en plaats deze terug op de **BAT**

### <span id="page-9-0"></span>5.2. Broadcast

De jumper voor **BRC** is om lokaal binnen de Phera software te gaan zoeken naar het paneel zonder het paneel te configureren via de Phera applicatie of via de USB tool. Meer informatie over hoe dit in de software werkt staat in de gebruikershandleiding van Phera.

# <span id="page-10-0"></span>**6. In bedrijfstelling PH-IP200**

### <span id="page-10-1"></span>6.1. Stap 1. Montage van de behuizing

Monteer de behuizing op een muur (wand) die goed bereikbaar is. Bijvoorbeeld in een technische ruimte of in een meterkast.

#### LET OP:

Boor geen extra gaten voor montage of kabeldoorvoer in de kast, maar maak gebruik van de bestaande gaten.

### <span id="page-10-2"></span>6.2. Stap 2. Monteren van grendels, lezers, bypass drukkers en deurcontacten

Monteer de lezers, de grendels en eventuele bypass drukkers en deurcontacten.

#### LET OP:

De aders van lezers die niet worden gebruikt dienen te worden afgeschermd.

### <span id="page-10-3"></span>6.3. Stap 3. Aansluiten van de verbindingskabels

Sluit de ethernetkabel aan tussen het Phera centrale en de switch.

### <span id="page-10-4"></span>6.4. Stap 4. Aansluiten van lezers, grendels en eventuele bypass drukkers en deurcontacten

Sluit de lezers, grendels en eventuele bypassdrukkers en deurcontacten aan op de Phera centrale.

### <span id="page-10-5"></span>6.5. Stap 5. Aansluiten van 230 Vac

Voer de 230 Vac kabel in en sluit deze aan op de 230 Vac aansluitconnector.

LET OP:

Dit hoeft niet als er gebruik wordt gemaakt van de PoE variant.

### <span id="page-10-6"></span>6.6. Stap 6. Stel het adres en alle jumpers op de juiste wijze in

Zet de jumpers op de juiste positie.

### <span id="page-10-7"></span>6.7. Stap 7. Spanning op de Phera centrale

Nadat alles is aangesloten en de jumpers op de juiste positie zijn ingesteld, kan er 230Vac op de Phera centrale worden gezet.

Als alles goed is verlopen kan er nu verbinding met de Phera centrale worden gemaakt. Raadpleeg de software handleiding voor verdere in bedrijf stelling.

# <span id="page-11-0"></span>**7. Specificaties PH-IP200**

- Volledig 2-deurs IP toegangscontrolecentrale
- 1x RJ-45 aansluiting (max. 12,95W)
- 2x kaartlezer aansluiting (Wiegand) voor het aansturen van 2 verschillende deuren of 1 deur met 2 lezers
- 8x bewaakte ingang
- 2x potentiaalvrije uitgang t.b.v. sloten (COM/NO/NC)
- 2x potentiaalvrije uitgang vrij programmeerbaar (COM/NO)
- Spanning beschikbaar voor sloten indien gebruik gemaakt wordt van PoE voeding: 12VDC 0,5A
- Geheugen voor:
	- o 16.000 kaarthouders,
	- o 35.000 transacties,
	- o 250 tijdzones,
	- o 250 vakanties met ieder 250 vakantiedagen
- Wordt gevoed via PoE switch of externe voeding
- Afmetingen (BxHxD): 130 x 100 x 12 mm

# <span id="page-12-0"></span>8. Aansluitschema

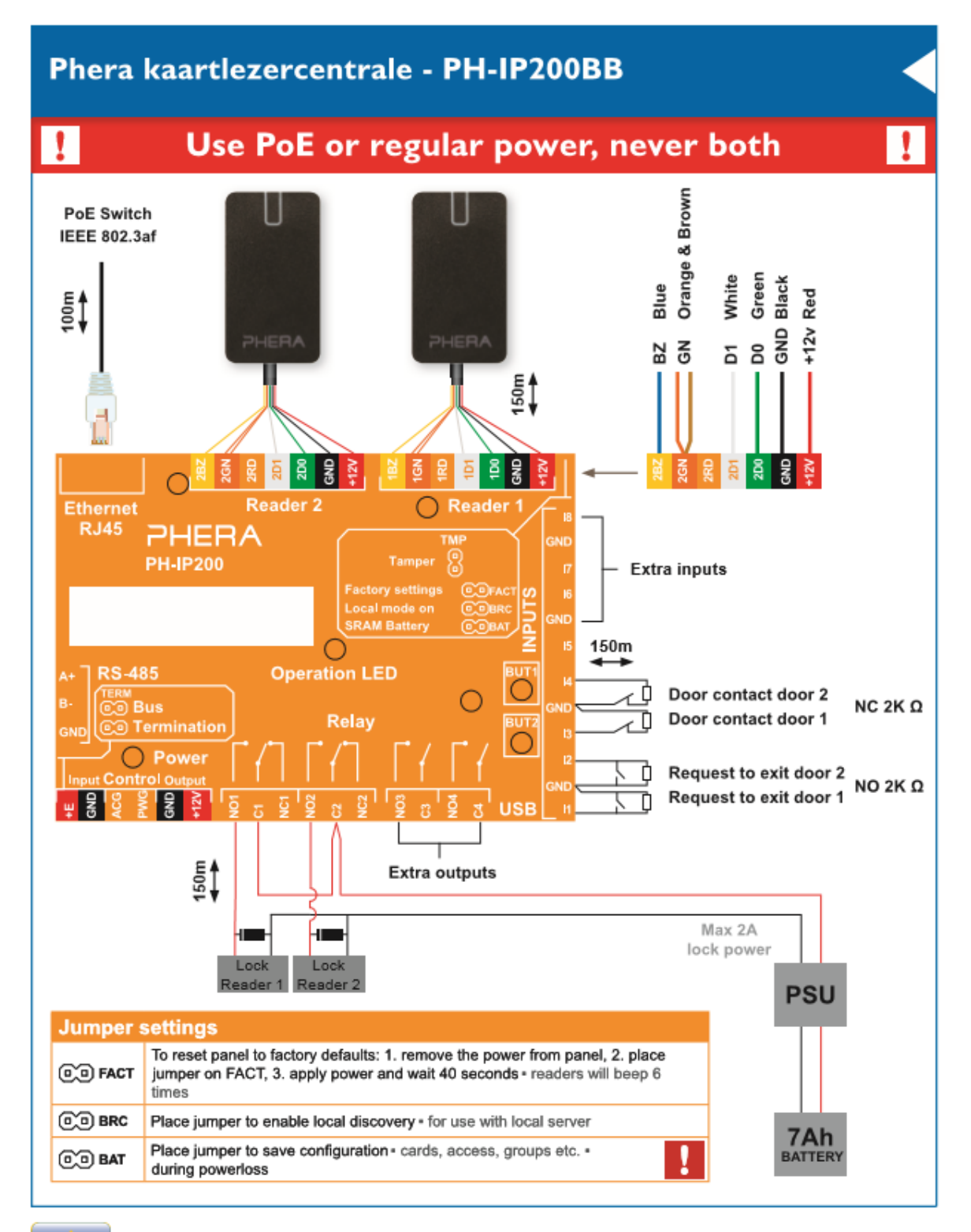

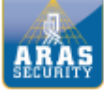

01.10.2015